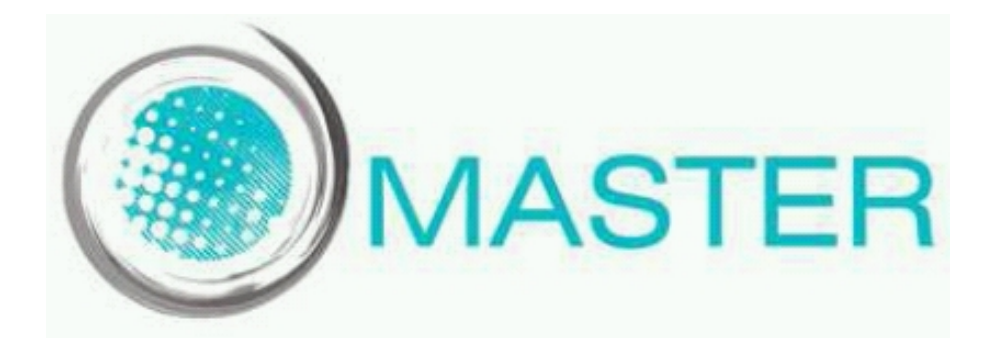

# **Report concerning the infrastructure design and testing of modules**

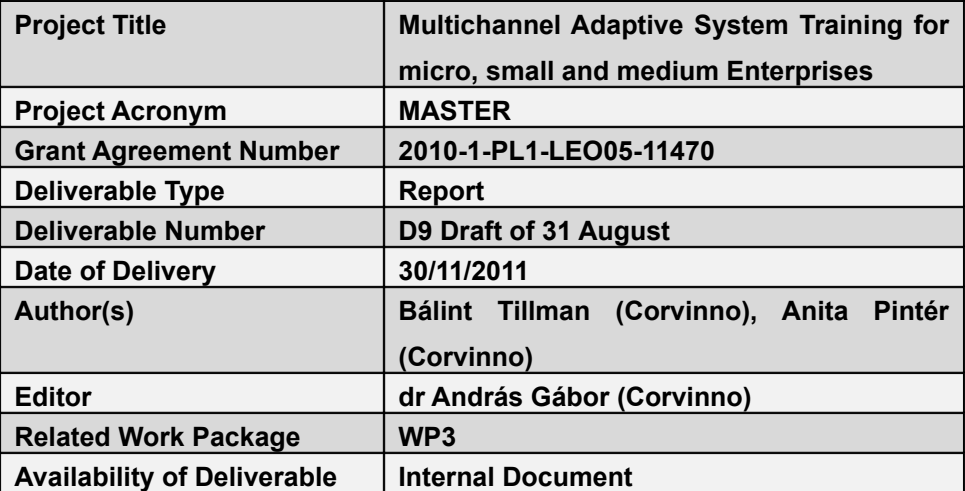

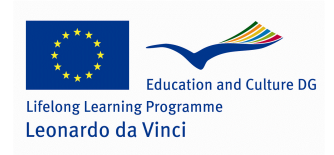

This project has been funded with support from the European Commission under the Lifelong Learning Programme. This publication [communication] reflects the views only of the author, and the Commission cannot be held responsible for any use which may be made of the information contained therein.

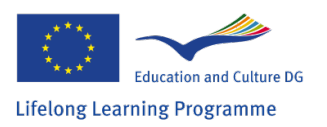

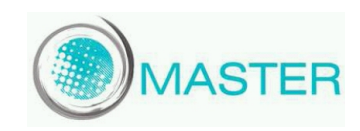

## **Table of Contents**

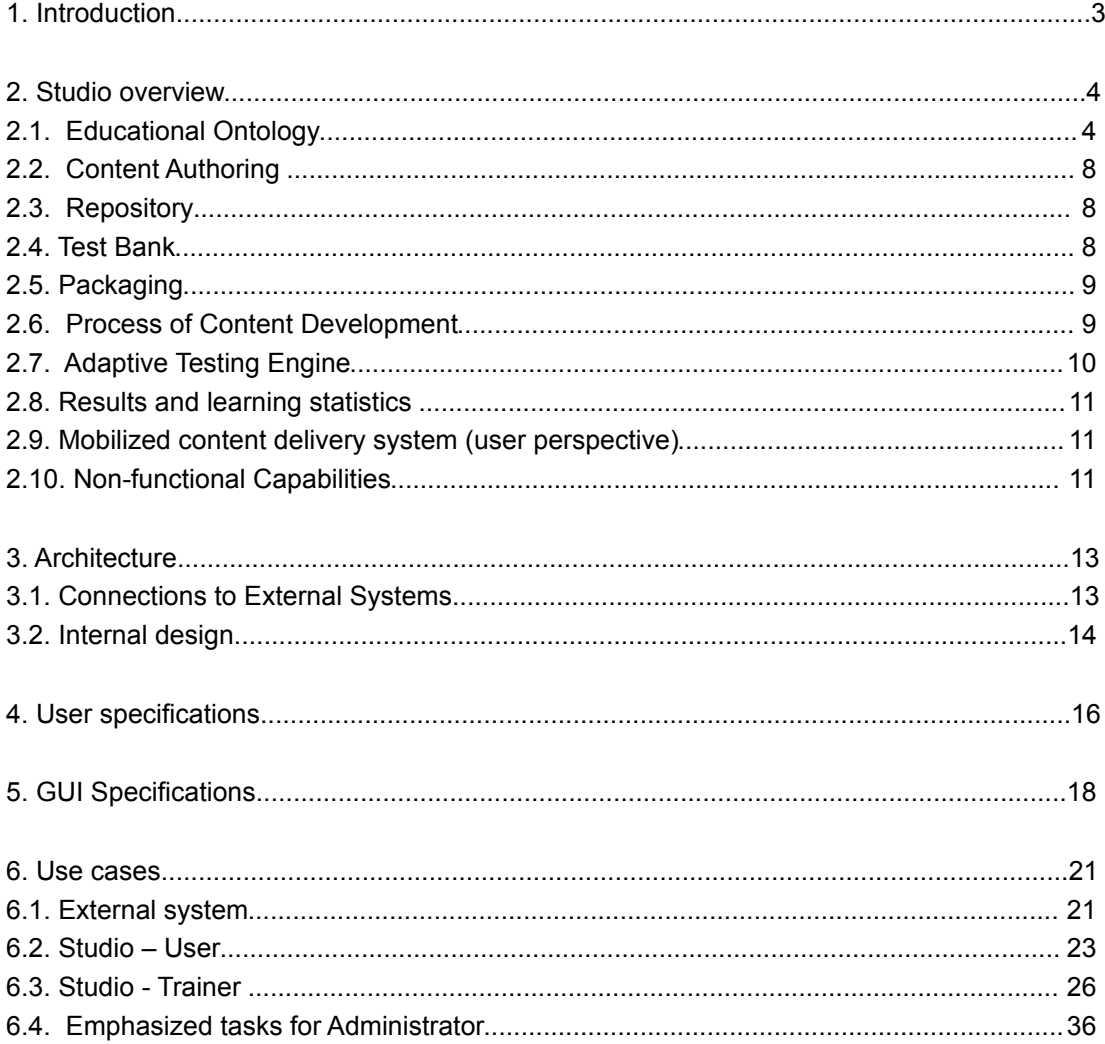

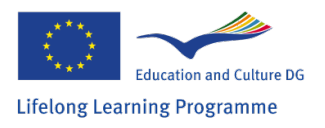

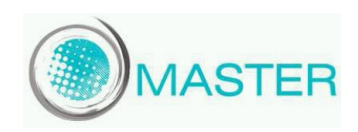

## **1. Introduction**

The purpose of this Master project deliverable is to describe the main concepts of the ontology based electric learning environment (Studio) highlighting its infrastructure design and its functionalities in details. It helps better understanding the philosophy of the system background and gives detailed instructions for the further project activities and for the Master pilot implementation.

The document consists of 3 pillars. At first it gives an overview of the learning system with defining the system components, through their roles and functionalities. It also focuses on the learning infrastructure with describing the repositories and their main characteristics.

The second section contains detailed information of the system architecture including the external accesses, authentication and design components.

Finally the biggest part describes the specifications including user and GUI specifications and gives an overview of use cases and tasks with using illustrations to help better understanding the main context of the Studio system.

This document is offered for those experts and involved partners who are working on the content development, building up the ontology model, and having administrator rights to the ontology based electric learning system.

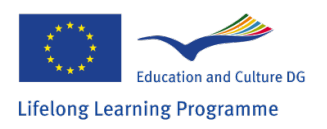

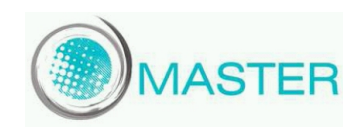

## **2. Studio overview**

The main goal was to create a web-based learning infrastructure which supports the whole learning cycle, independently from its form (e.g. workstation- or mobile phone-based learning). For the proper learning experience Studio is needed to be attached to a Learning Management System (LMS), but because of the authentication processes Studio works with basically any type of web-based system with user administration module.

The Studio main components are the educational ontology, the repository, the adaptive testing engine and the related editors. The connection between components can be seen in Figure X. This chapter contains the detailed description of the components, their functionalities and the platform's nonfunctional capabilities.

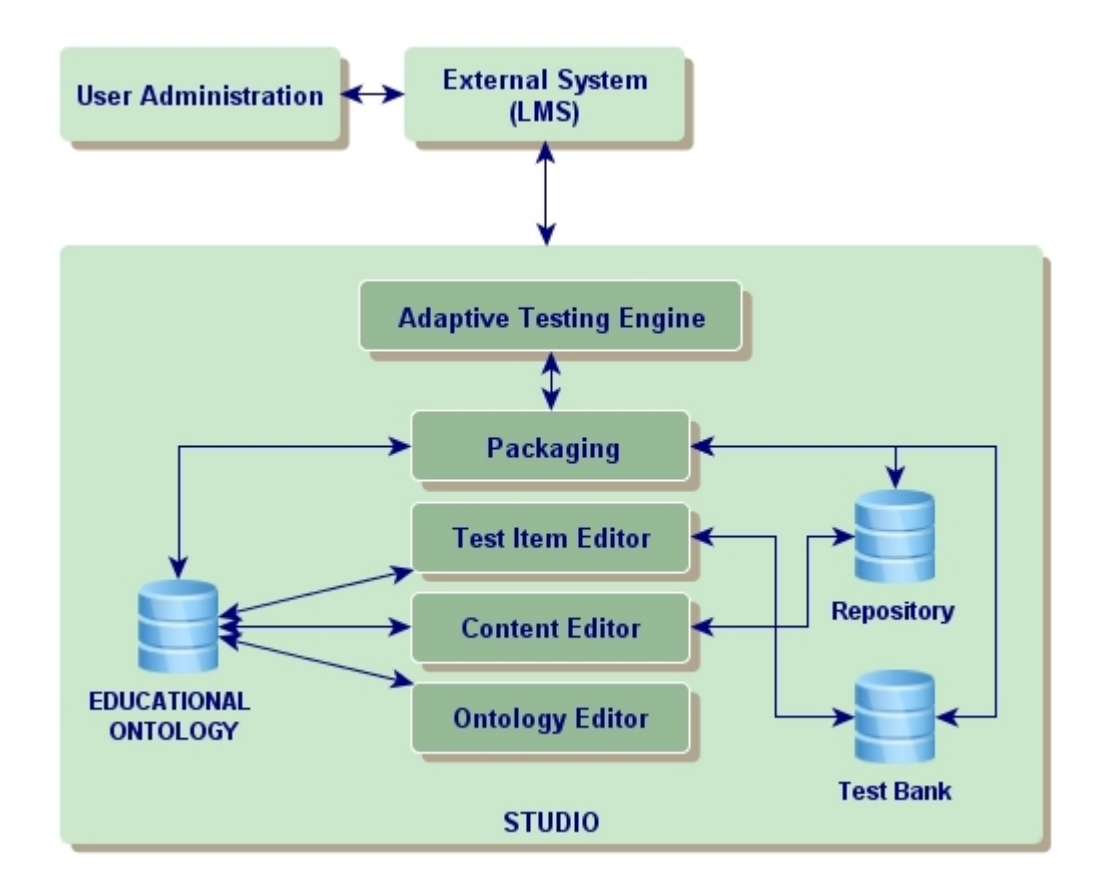

## *2.1. Educational Ontology*

The scope of curricula taught in a certain training program can even be rather broad and curricula in general are substantively different in nature, which clearly poses a challenge on the ontology model building process. It should be also taken into consideration that the structure and content of a subject might be at least partly different in different institutions. Major classes of the ontology that were developed in the first cycle should meet these challenges. The following section gives a description of all of the classes in the ontology.

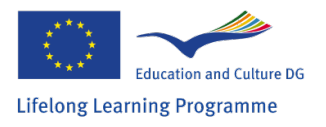

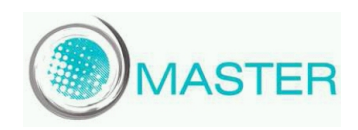

#### *"Scope of Activities" Class*

The "Scope of Activities" class contains all of those professions, employments and activities that can be successfully performed with the acquisition of those competencies that are provided by the given training program.

#### *"Task" and "Competence" Class*

A job consists of numerous tasks that should be executed in the course of everyday work. At the same time the employee must possess certain competences to be able to accomplish tasks relating to her position. So each task should be in "requires" relation with competences.

On the other hand one scope of activities should be in direct "specified by" – "served by" relation with tasks. This way the given scope of activities prescribes a number of concrete tasks that will define concretely required competences.

#### *"Group of Task" and "Competence Module" Class*

By defining separate classes for tasks and competences, not sets (competence modules, group of tasks), but their elements are connected to each other. At the same time the "Group of Tasks" and the "Competence Module" classes should be entered to the model to enable the definition of sets of tasks and competences as well and ensure further ways of comparison.

#### *"Knowledge Area" Class*

Knowledge areas and competences are connected directly with the "requires" and "ensures" connection. (A competence requires the knowledge of a given knowledge area and the good command of a knowledge area ensures the existence of certain competence(s).)

The class of "Knowledge Area" is an intersection of the ontology, where the model can be divided into two parts:

- One part of the model describes the relation of knowledge areas and labour market requirements with the help of the above-described elements.
- The other part will depict the internal structure of knowledge areas.

The internal structure of knowledge areas must be refined to allow of effective ontology construction and the efficient functioning of the adaptive knowledge testing system.

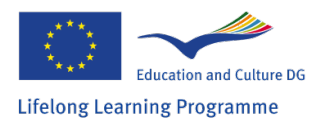

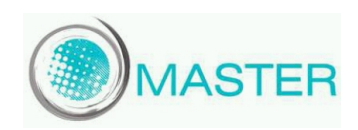

"Knowledge Area" is at the very heart of the ontology, representing major parts of a given curriculum. Each "Knowledge Area" may have several Sub-Knowledge-Areas through the "is part of" relation. Not only internal relations, but relations connecting different knowledge areas are also important regarding knowledge testing. This is described by the "is part of" relation. At the same time another relation has to be introduced, namely the "requires knowledge of" relation. This relation will have an essential role in supporting adaptive testing. If in the course of testing it is revealed that the student has severe deficiencies on a given knowledge area, then it is possible to put questions on those areas that must have been learnt in advance.

For the sake of testing all of those elements of knowledge areas are also listed in the ontology about which questions could be put during testing. These objects are called knowledge elements and they have the following major types: "Basic concepts", "Theorems" and "Examples". In order to precisely define the internal structure of knowledge areas relations that represent the connection between different knowledge elements also must be described.

This way the ontology model that provides the base for the application (the adaptive testing system) is completed. The model of Educational Ontology is depicted by Figure 6 using the following notation:

- Rectangles sign classes.
- Arrows depict 0-N relations (so a competence may have several prerequisites, scope of activities may specify more tasks at the same time and it is also possible that a competence those not have any prerequisites).

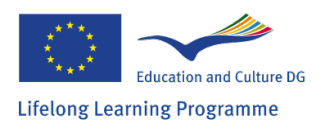

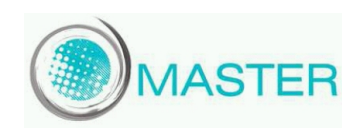

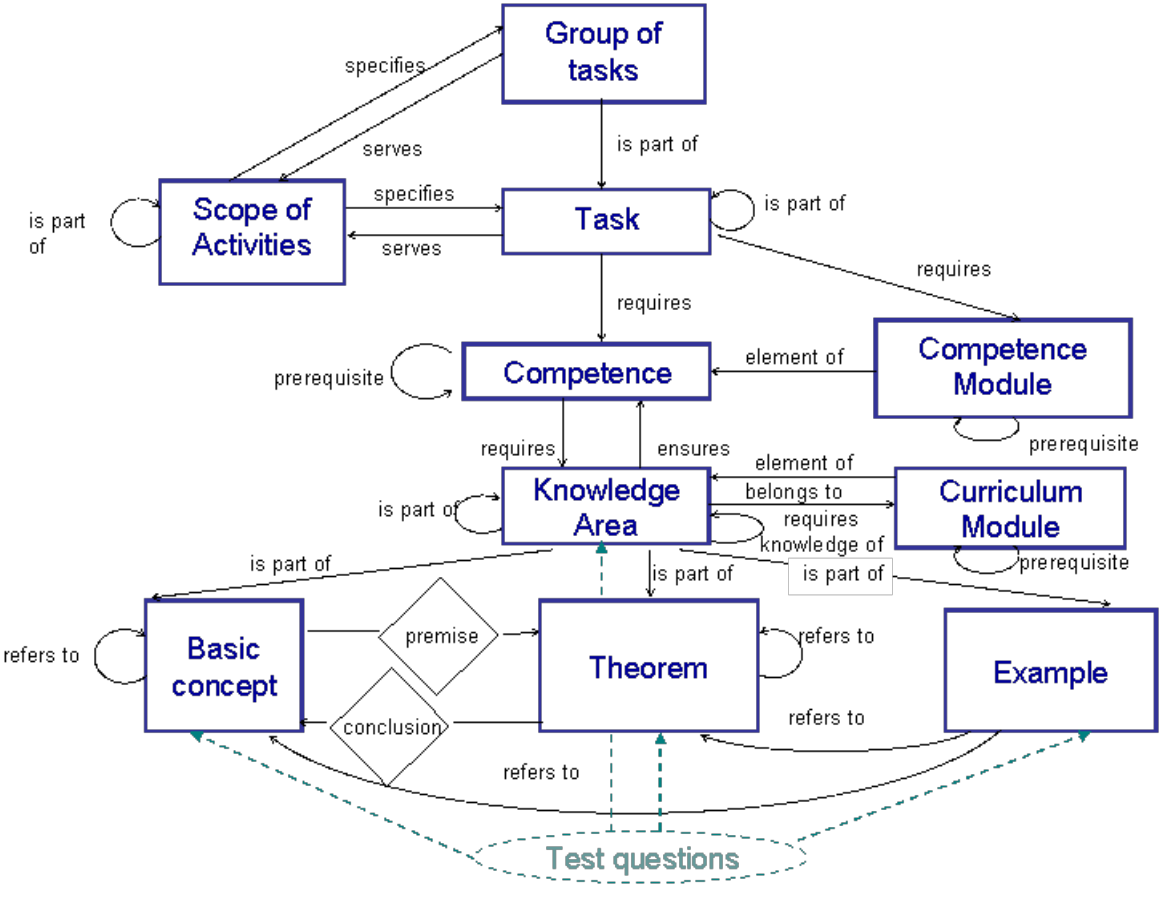

**Figure: Educational Ontology**

#### **Ontology editor**

By using ontology editor that is based on the educational ontology developers are able to work more efficient. The learning time of this editor is shorter than other general ontology editors. These were some aspects at the development of Studio's editor:

- Extensible The training system has to meet the labour markets requirements, so it will require constant maintenance and development.
- Treatment of high volume data Even one curriculum may consist of several hundred ontology elements, like knowledge areas, basic concepts, theorems etc. So the modelling of all the curricula of a given training program will require even greater capacity.
- Interoperability This learning management solution includes several different systems and applications. So it must be ensured that all part, even including the ontology, can easily and efficiently communicate with each other.

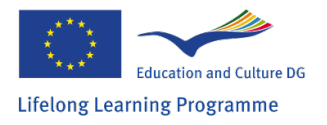

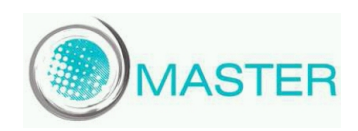

• User friendly interface – a simple but useful interface helps user to work faster and more effectively. The main goal is to create a view of the educational ontology in an understandable way.

## *2.2. Content Authoring*

As it was described in the previous section, the ontology provides the underlying structure of the curriculum based learning materials. Every other content developed during the curriculum development process is attached to this structure. This way, all subsystems of the Ontology-based Authoring Environment should be integrated with the ontology layer.

The creation of a new curriculum begins with the selection of the relating domain ontology. Curriculum related learning content, created in the system, should follow the underlying ontology structure that defines the domain of discourse. Since the structure of the curriculum has already been defined, the only task of the content developer is to assign content elements to adequate nodes of the ontology. Content elements can be found in the Repository or they can be created there while attaching them to the ontology.

## *2.3. Repository*

The central element of content development and management is the Repository. This component stores every content element that can be useful in composing a curriculum. Its content can be an image, an article, short texts like a useful paragraph or a famous quote or even audio and video materials. The role of the Content Repository is to store and manage these content elements while maintaining a rich set of metadata describing the contained elements. Each content element can be described with Dublin Core metadata (ISO, 2003) and other useful descriptors, like tags or categories. This rich description enables that stored elements can be easily found and retrieved by curriculum developers.

## *2.4. Test Bank*

In order to provide adequate support for knowledge testing several theoretical foundations and conceptions must be laid down concerning the structure of test bank and test items as well. One pillar of the testing system is the set of test questions. Accordingly all test questions must have the following characteristics:

- All questions must be connected to one and to only one knowledge element or knowledge area in the ontology. On the other hand a knowledge element or knowledge area may have more than one relating test question. This way the Test Bank is structured by the Educational Ontology.
- All questions should be weighted according to their difficulty.

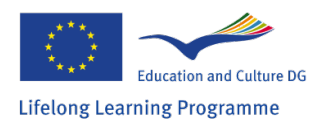

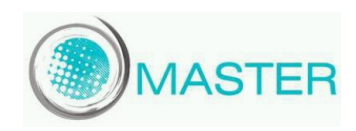

Test questions will be provided in the form of multiple-choice questions. Therefore parts of a question are the following:

- **Question**
- Correct answer
- False answers

The Test Bank does not form an integral part of the ontology. This means that questions do not have to form a part of the ontology if we want to represent correctly a given curriculum. That is the very reason for connecting the Test Bank to the elements of the ontology only with dashed lines on Figure 6.

#### **Test Item Editor**

As it was seen in the previous section and also in the case of the Content Authoring, Test Authoring is also based on the underlying ontology. The process of Test Development is also similar: questions have to be written and attached to various nodes of the ontology. Naturally, more questions can (and should) be attached to one node. The final phase of the test development process is test generation that means the setting of appropriate testing and evaluation algorithms for a test instance. Multiple tests can be generated using the same question set by setting the parameters differently.

## *2.5. Packaging*

The final step in the curriculum development process is packaging. During this step the curriculum material is packed in concept groups. The concept group contains a part of the ontology, basically the domain or a part of a domain which users should learn. The adaptive testing engine runs the tests based on concept groups also they are used during evaluation. Using this approach content developers are able to create multiple tests for the same domain with different nodes.

## *2.6. Process of Content Development*

As it was described before, development of the curriculum content begins with the construction of the appropriate ontology. Ontology and domain experts determine the structure and concepts of the domain of the curriculum and with the chosen editor tool the ontology is built.

As the ontology is finalized, domain experts extend the bare structure with textual and multimedia content elements. Content elements reside in the Repository. Domain experts can search the repository for already existing content or create new elements if needed. Selected content elements are attached to the appropriate nodes of the ontology. This process is basically the establishment of assignments or relationships between ontology nodes and content elements.

Content developer has to design the curriculum material carefully to maintain a balance between the core and illustration material. Core material is related strongly to the ontology concepts, building the most important and basic elements of the curriculum, while the purpose of illustration elements is to

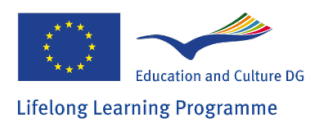

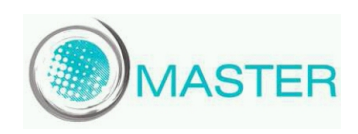

help understanding the material. Core elements are usually textual ones, while illustration material can involve large variety of content elements, like pictures or video clips.

After finishing the content assignment, the Test Bank has to be filled. The domain expert can use the Test Item Editor to edit questions and assign them to the appropriate node of the ontology.

Result of this process is the finished ontology structure with attached content elements and questions. The last phase of content development is the packaging, when the concept groups are made and the result is passed to user for usage.

## *2.7. Adaptive Testing Engine*

The only task that must be accomplished before starting the construction of the adaptive testing system is to lay down the main principles of our own adaptive testing methodology and work out its process.

#### *Adaptive Knowledge Testing Approach*

In contrast with traditional examination the number of test items and order of questions in an adaptive test is only determined during writing the test itself with the goal of determining the knowledge level of the test taker as precisely as possible with as low number of questions as possible (Linacre, 2000). Adaptive testing is not a new methodology and despite the fact that it has many advantages compared to traditional testing, its application is not widespread yet. This research has focused on the computerized form of adaptive testing; whose main characteristics – independently from the methodological approach – are the following:

- The test can be taken at the time convenient to the examinee; there is no need for mass or group-administered testing, thus saving on physical space.
- As each test is tailored to an examinee, no two tests need be identical for any two examinees which minimize the possibility of copying.
- Questions are presented on a computer screen one at a time.
- Once an examinee keys in and confirms his answer, he is not able to change it.
- The examinee is not allowed to skip questions nor is he allowed to return to a question which he has confirmed his answer to previously.
- The examinee must answer the current question in order to proceed onto the next one.
- The selection of each question and the decision to stop the test are dynamically controlled by the answers of the examinee (Thissen and Mislevy, 1990).

A methodology of adaptive testing has been elaborated that provides help in determining the knowledge level of the student with asking as few questions as possible.

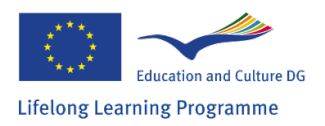

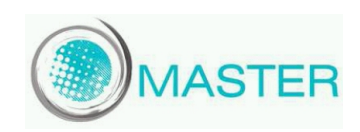

## *2.8. Results and learning statistics*

Studio offers different approaches to follow the users' activities and results. These statistics are created to help users, give feedback about their progress and to help content developers assess the curriculum. The following options are available currently:

- After each test completed by users the system shows the results, and users gain access to the related contents from the repository.
- Content developers can use some basic statistics implemented in the Studio to follow user activity.
- Content developers can use the Studio's built in query language to write customized query, that can be exported in a comma-separated value file format (CSV file) for further processing. The Studio's query language is based on SQL, so for writing queries the basic knowledge of SQL is useful.
- The Studio's statistics module is reachable for external systems too. In this case external system calls the Studio's module with an HTTP request, which contains a query. The results can be provided in different formats. This way results and user activities can be reached in the external system without manually exporting data from Studio.

## *2.9. Mobilized content delivery system (user perspective)*

Students, who log into the system from a mobile phone, using the mobile interface of the external system, can access and read content from modern mobile devices like smart phones or tablet pc-s.

The mobile interface have the same functionality as the desktop version, but some additional content like Flash or executable files will not work on every device. Because of this issue content developers need to avoid these types of content, and work with the built in content manager. If some of the mentioned content appears, content developers should warn the users and give them information about the proper usage of those files.

In case using a WAP browser of a mobile phone, it is probable that the browser is not capable to access the application. To avoid this problem we recommended students to use the Opera Mini browser, which is a free internet browser application for wide range of mobile phones. This Java based browser runs on almost all commonly used devices. The downloading instructions for the Opera browser are available at Opera's official homepage.

## *2.10.Non-functional Capabilities*

• Multilingual environment: The Studio supports translations on the whole system. This means that items of the ontology, repository and test bank can be translated. With Studio

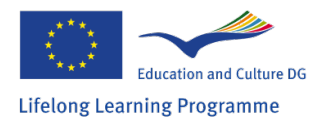

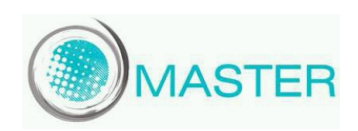

content developers have a great tool to create and manage multilingual contents. Studio offers the possibility to translate the interfaces' texts too. Every time the content or interface text is not available on the required language Studio returns with the default language (English).

- Scalability: The architecture of the Studio is scalable by using interfaces that runs on the client's browser and databases which were designed with great scalability. The interfaces generate only a reasonable number of requests with small data traffic. For a big number of users it is possible to add additional servers or database server for the architecture.
- Platform independency: One major skill of the Studio to easily adapt to different platforms. The web-based design allows us to create interfaces that will work on different platforms, operating systems and browsers until they support web standards. If the current interfaces do not work for some reason, but it is possible to access Studio server on the platform, developers can build a platform specific interface without disturb the existing ones.
- Loose coupling: From the previous point comes that every interface can be rebuilt without changing the main server. There are only some pattern and communication form that has to be followed for proper working (like the HTTP based communication in JSON or XML format). Work with external systems is the same: Studio works with multiple systems, just the connection patterns has to be implemented.
- Privacy: Studio does not store any additional user information just the user's nick name (or something similar) and the external system's name. This way unauthorized person cannot reach user's identity from Studio, to do that he has to have proper rights in the external system and Studio as well.

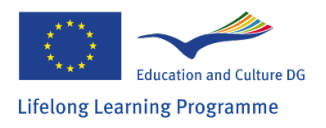

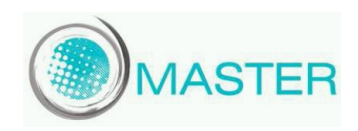

## **3. Architecture**

There are two points of view of the Studio's architecture: the connection with other systems and the Studio's inner design. In the first case we are looking at Studio as a black box and only describe the available communication interfaces. After that Studio's inner design will be described with its inner communication model that allows us a better understanding of Studio's background processes

#### *3.1. Connections to External Systems*

Studio built as an independent application and runs on its own but requires an external system to authenticate users. After the authentication process Studio will recognize users and allows them to work in the system. This will only allow access to Studio for a limited time and after the session timed out, users need to identify themselves. The session only ends if the user ends interactions with the system. As a web application users need to authenticate at every sign in.

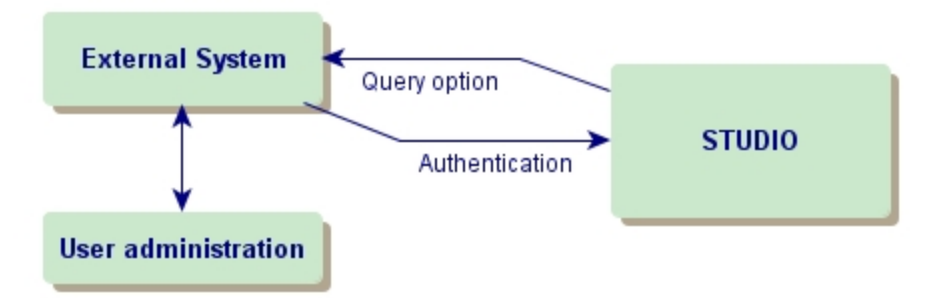

Studio is able to send back information to the external system as well. This includes some basic statistics, user activity, results. This type of feedback is especially important working with LMS to complete the learning infrastructure but will work with other systems too.

#### *Authentication*

For authentication and to enter Studio there are two basic actions which have to be implemented: the background communication of the servers and creating the entry links for Studio.

- Studio needs to recognize the external systems server for this the system has built in function which only needs some information about the new system to connect with. The major work of this process is to create the authentication functions in the external system which usually needs development. Studio offers patterns and support for this process. There are test servers to try out the communication and test interfaces to work with. The external system gives only some basic information about users like the user's name, nick name, rights and selected language. Rights may be overwritten by Studio.
- The entry links need to be built by external systems, these links could be a simple HTML link (or button that points to the same URL, etc.) or a URL for an iframe. In each scenario the links are basically built in the same way, just with iframes it is possible to add Studio's interface to

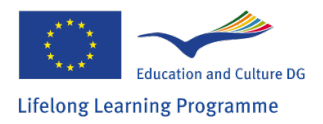

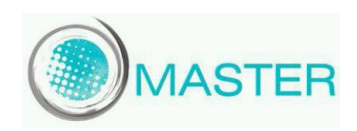

an existing web page. Studio offers a pattern to creating links, like selecting interfaces or selecting concept groups for tests. Link has to contain a token which has to be implemented in the external system, and it is used for authentication. The token is the only variable in the link, but it depends on the external system to make the other parameters variable too,

#### *Query option*

Studio can send information back to other systems for further evaluation. These can be posted from the external system via HTTP requests. Requests have to contain a query written on Studio's own query language or a basic statistic type and a format parameter. The external system has to implement some major functions to process the data that will send the Studio. Data types can be JSON, XML or some character-separated format like CSV.

#### *3.2. Internal design*

Studio has a web-based three-tier architecture which contains graphical user interfaces that can run in user's browsers, a main server and a database layer.

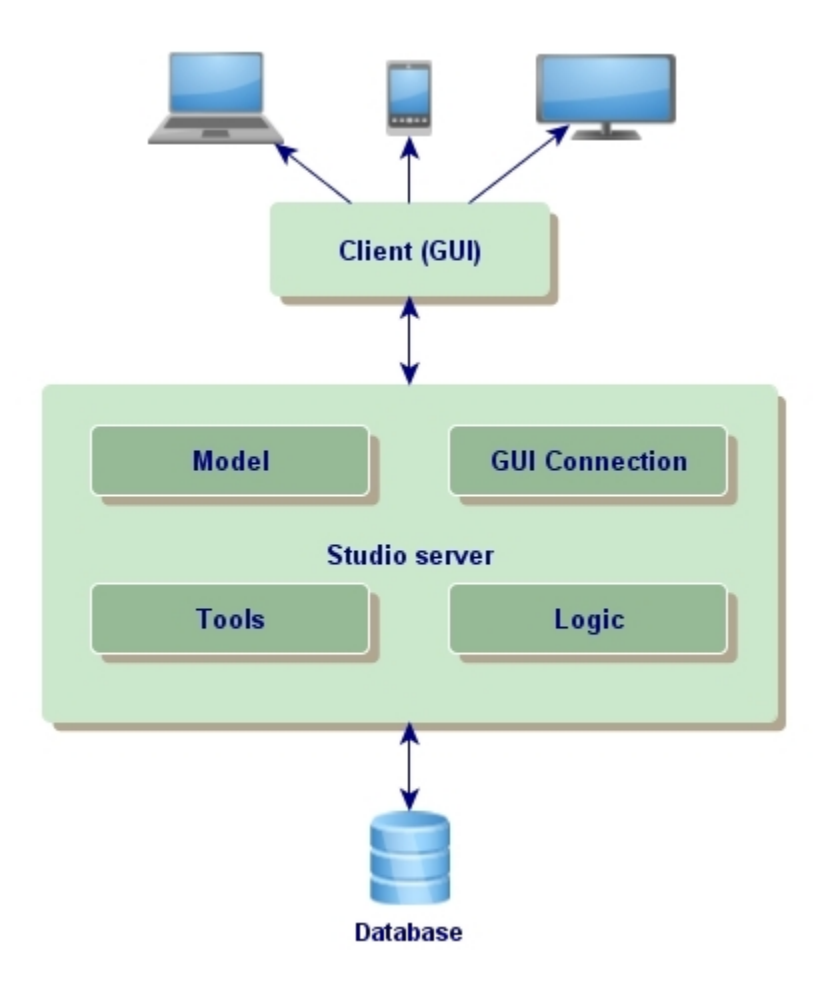

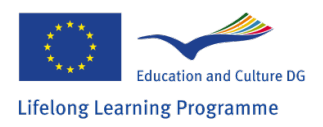

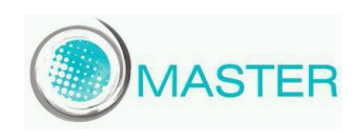

#### *Client*

The most important issue that Studio's interfaces are not web pages; they are web applications running in web browsers. The major benefits from this design is that users do not need to install software on computers and they only need to download the GUI once, there are no additional page loadings. The interfaces gain their data from the Studio server by sending AJAX requests, and process them.

This approach allows us to implement interfaces on different platforms or browsers. GUI only needs to follow the communication protocols and patterns by Studio.

#### *Studio Server*

The main component of the Studio architecture is the Studio Server which handles everything from user authentication to database writing. The GUI can be downloaded from this server after user is authenticated. The server processes HTTP requests and sends the results back to a GUI or other external system like it has been discussed in the previous section.

Server code can be divided into four major types:

- Connection: this part of the code is responsible for the process of HTTP requests; check user rights and parameters; send the results back.
- Logic: It contains all core functions of the Studio (ontology editing, adaptive test engine, statistics module, etc.)
- Model: model contains all classes that are used in Studio like ontology classes, users etc.
- Tools: tools are used by the server's other three main part, mainly these are functions that are used for content encoding, handle databases.

#### *Database*

.

Database runs in the third tier of the architecture, it cannot be reached directly from interfaces, only system administrators can work with them in that way. The database used by Studio is well scalable and easy to use.

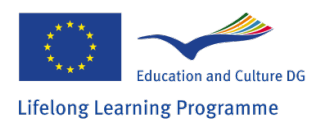

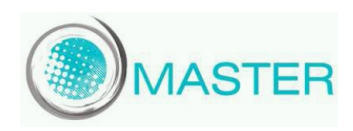

## **4. User specifications**

#### **Administrator role**

The major roles of the administrator are the followings:

- System development
- System configuration, maintenance
- Server monitoring and control
- Assign privileges for access
- Verify that peripherals are working properly
- Support for general technical problems which closely related to the system
- Backups and maintenance

In our case the administrator is both of a system administrator and user administrator. This role has access and general overview of the whole system. It has access to change, modify, delete or create in each segments of the system for the Studio development and maintenance.

#### **Trainer role**

The major roles of the trainer are the followings:

- Content delivery or development
- Ontology development
- Multiple choice tests generation
- Content and ontology maintenance
- Users' activity guidance
- Users' activity monitoring

In our case the trainer role is strongly related to the content and ontology creation and to the users verifying. It has limited access for the whole system (for the ontology, test, and the content editor and for the statistics module).

#### **User role**

The major roles of the user are the followings:

- **Using Studio**
- Access to the tests
- Access to learn from the multimedia materials
- Access to the test results and relating statistical data

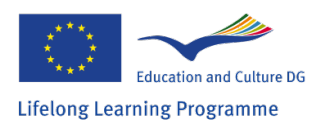

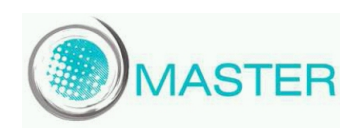

In our case the users' role are using the electronic educational environment (Studio) to improve their knowledge in case of predefined learning modules through multiple choice questions and relating learning materials based on multimedia format.

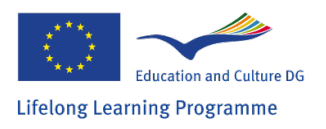

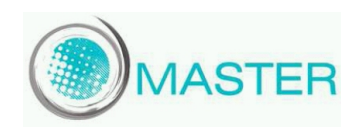

## **5. GUI Specifications**

The Studio's main goal is to provide access to different platforms, to reach that goal we choose web standards in communication and implementing interfaces. The used frameworks are built on HTML, CSS and JavaScript; with these fundamental components we are able to support a wide range of web browsers. In this section you can read more about the interfaces, their roles, building blocks and browser support. (We focus on the five major browsers on today's browsers market)

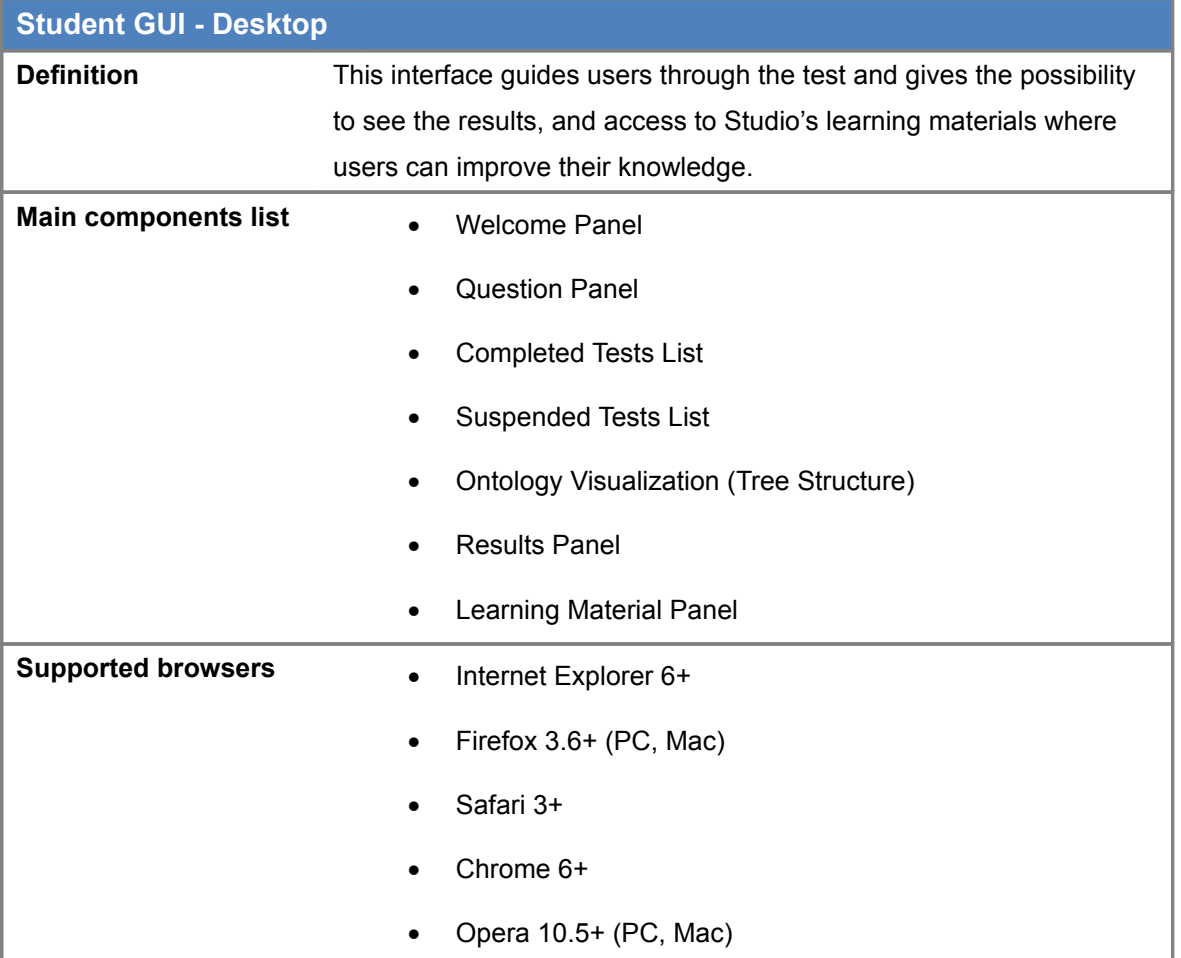

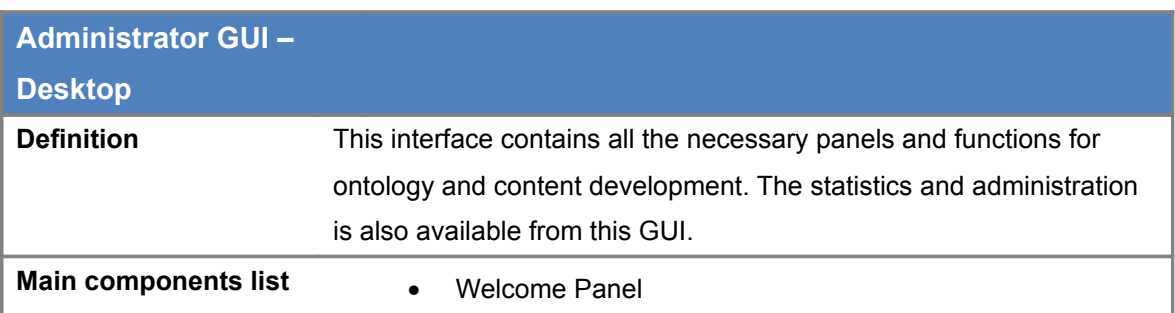

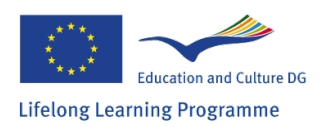

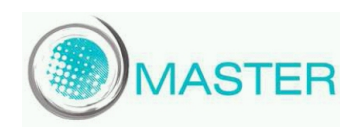

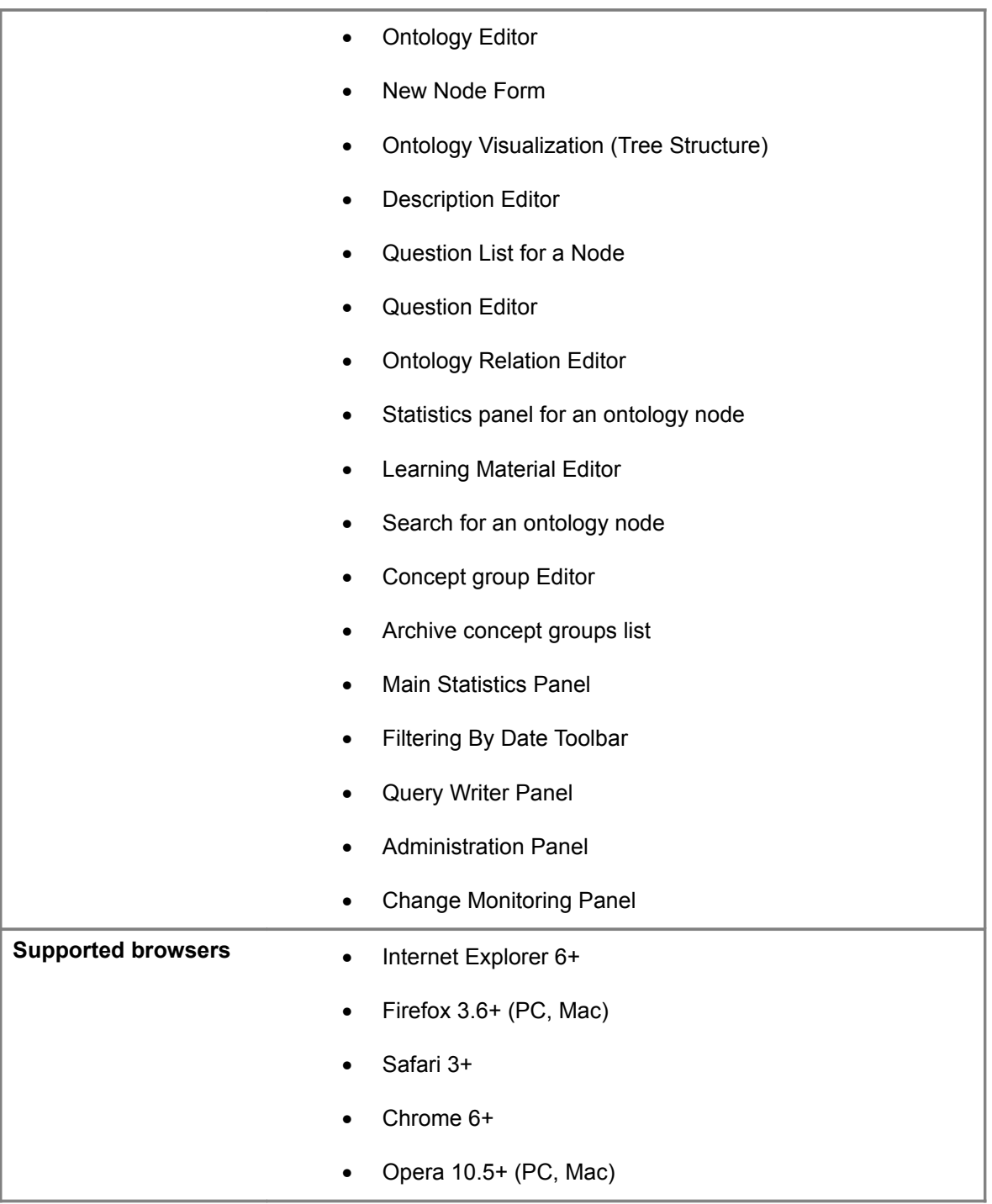

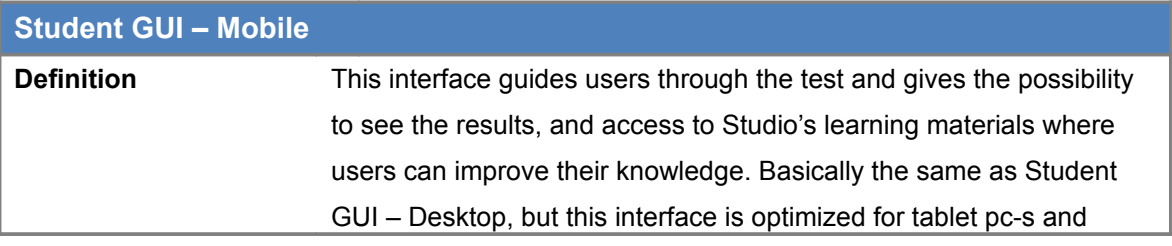

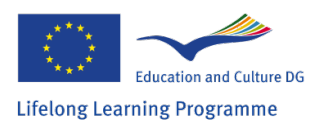

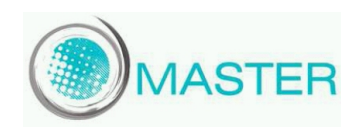

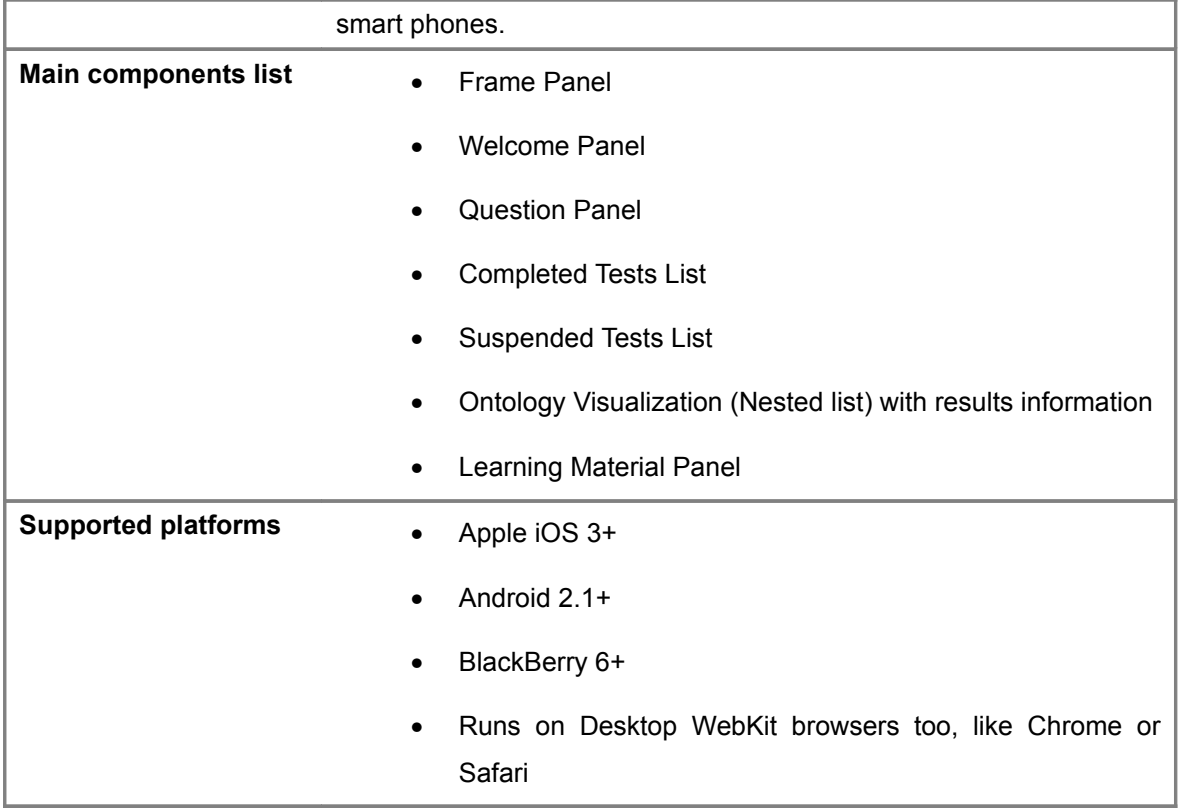

Users can choose between mobile and desktop interfaces by setting the interface in a predefined URL, or by using the Studio's platform identification. In the first case the system administrators can handle different platforms, operating systems, browsers, by selecting the appropriate interface. Otherwise Studio will decide to show an interface based on the platform identification's result.

Studio Mobile interface is still a web application and this allows us for supporting wider range of platforms than native applications. In the future we are planned to add optimized interfaces for more mobile devices, meanwhile users can use the desktop version of the Studio.

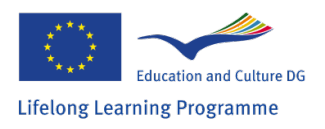

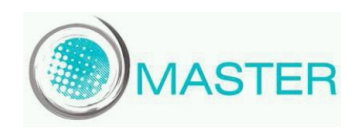

## **6. Use cases**

This section of the document contains the necessary use cases for Studio. It is a higher level view of the system, but this is the same as the implementation itself. Use cases were divided into four groups: external system, user side, trainer side and tasks for administrators.

## *6.1. External system*

The two use case discussed here is not part of the Studio but have to be implemented for proper usage.

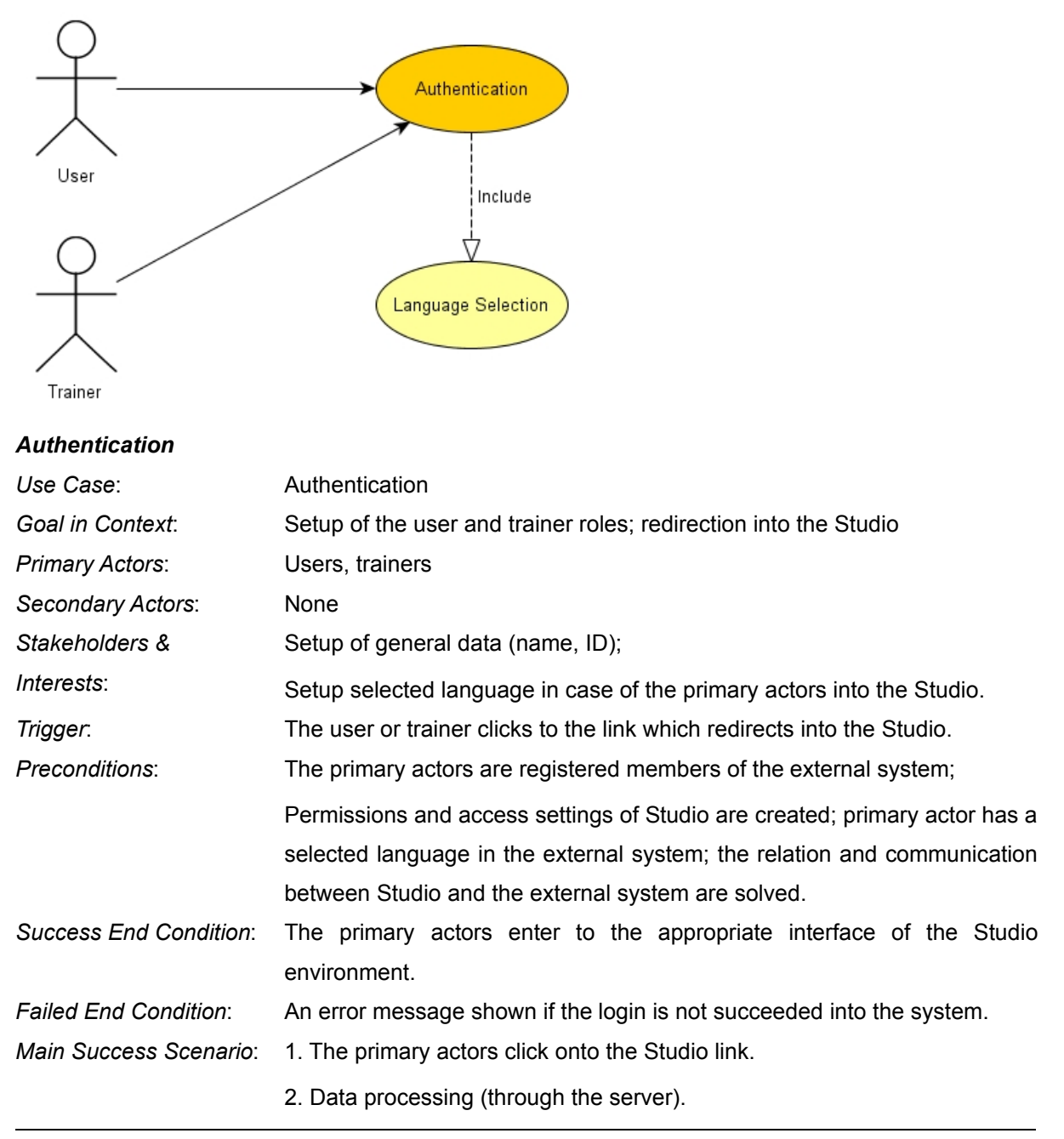

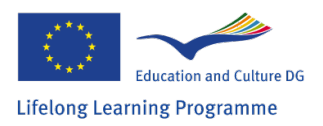

*Extensions*: Language selection

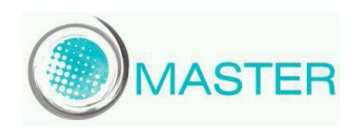

3. The appropriate Studio interface loads in the browser (in a new page or iframe)

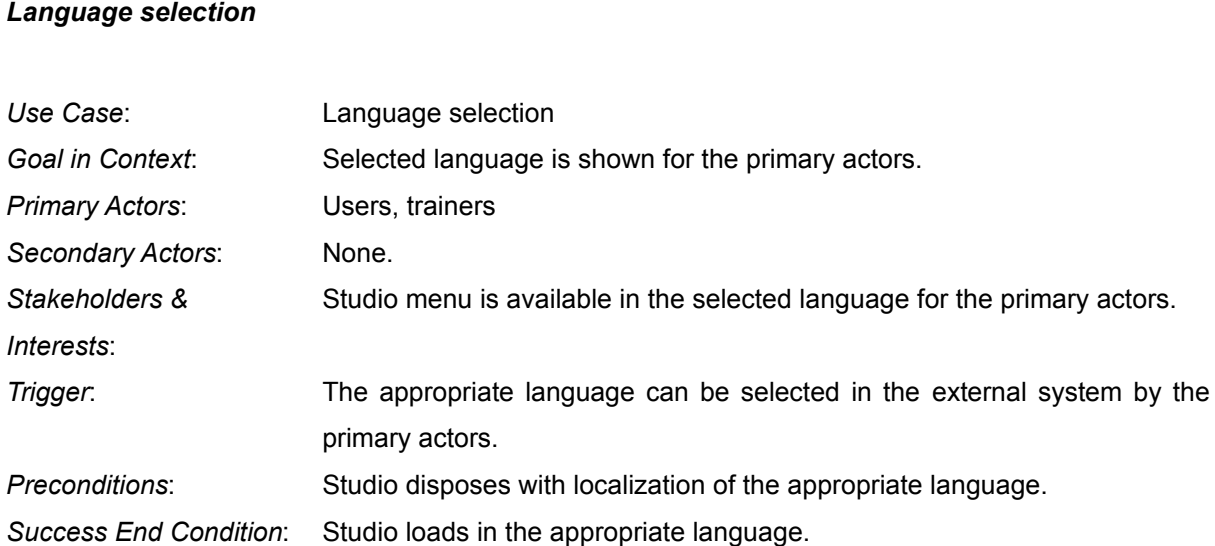

actor

language.

*Failed End Condition*: Texts of the system elements are shown in the default language.

*Main Success Scenario*: 1. The required language is selected in the external system by the primary

2. After the language selection Studio loads automatically in the required

3. According to the language settings the text of system is localized.

*The infrastructure design and module testing*

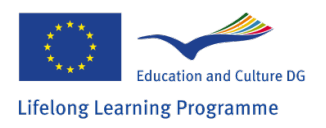

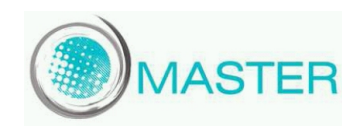

## *6.2. Studio – User*

The user side of the Studio covers testing, evaluation and provides the learning materials. These use cases were used for implementing both desktop and mobile interfaces for Studio and it is suggested to follow these use cases by implementing new interfaces.

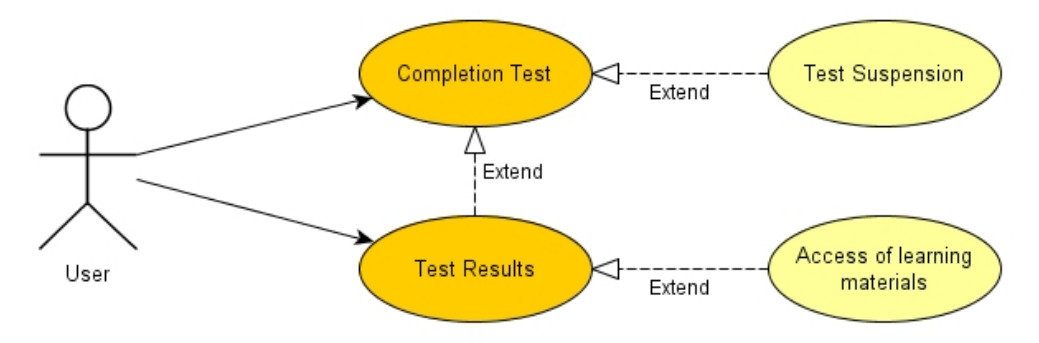

```
 Completion Test
```
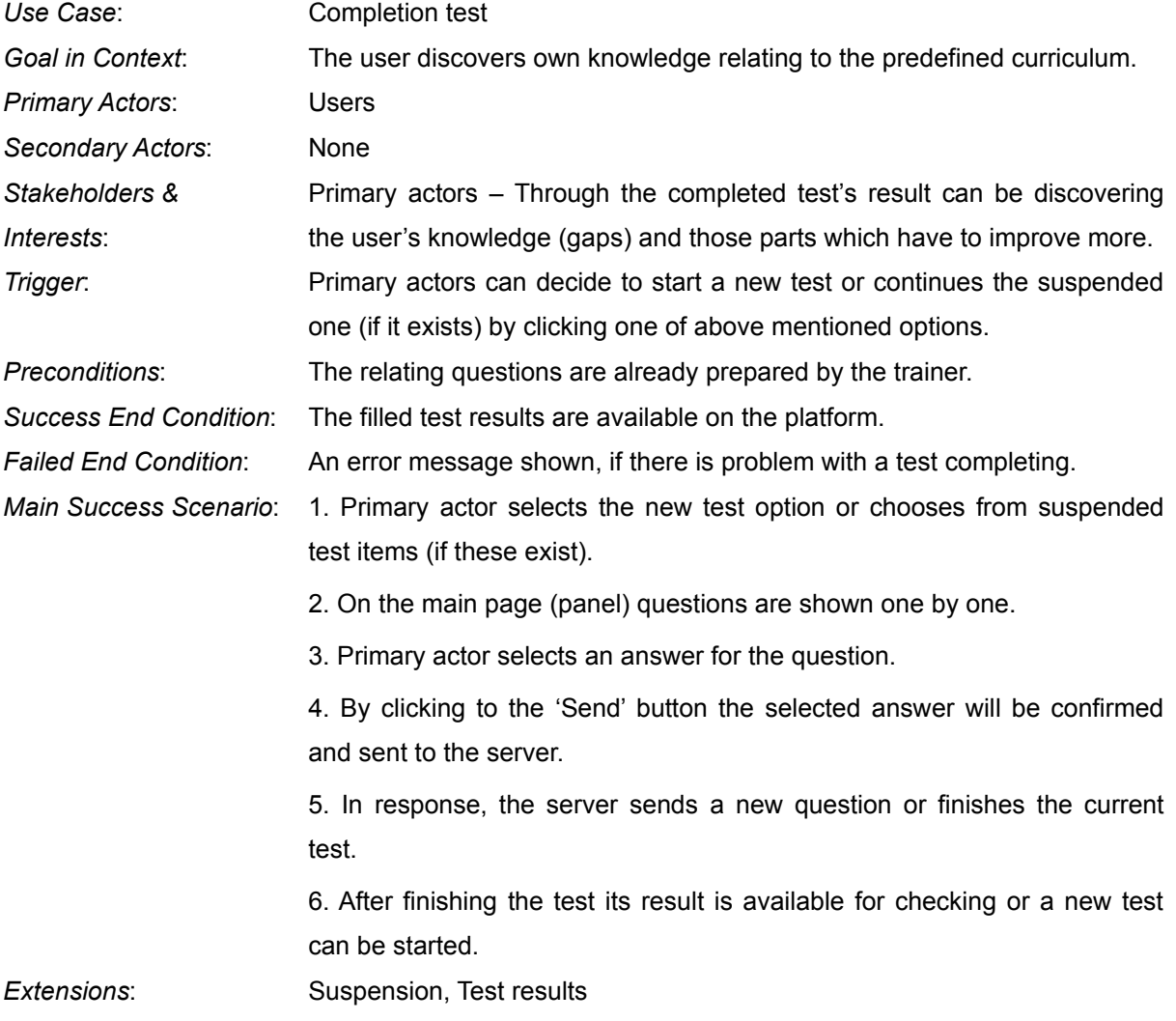

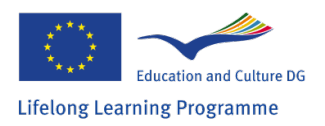

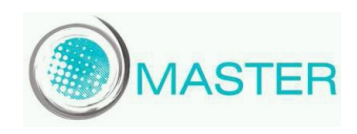

## *Test Suspension*

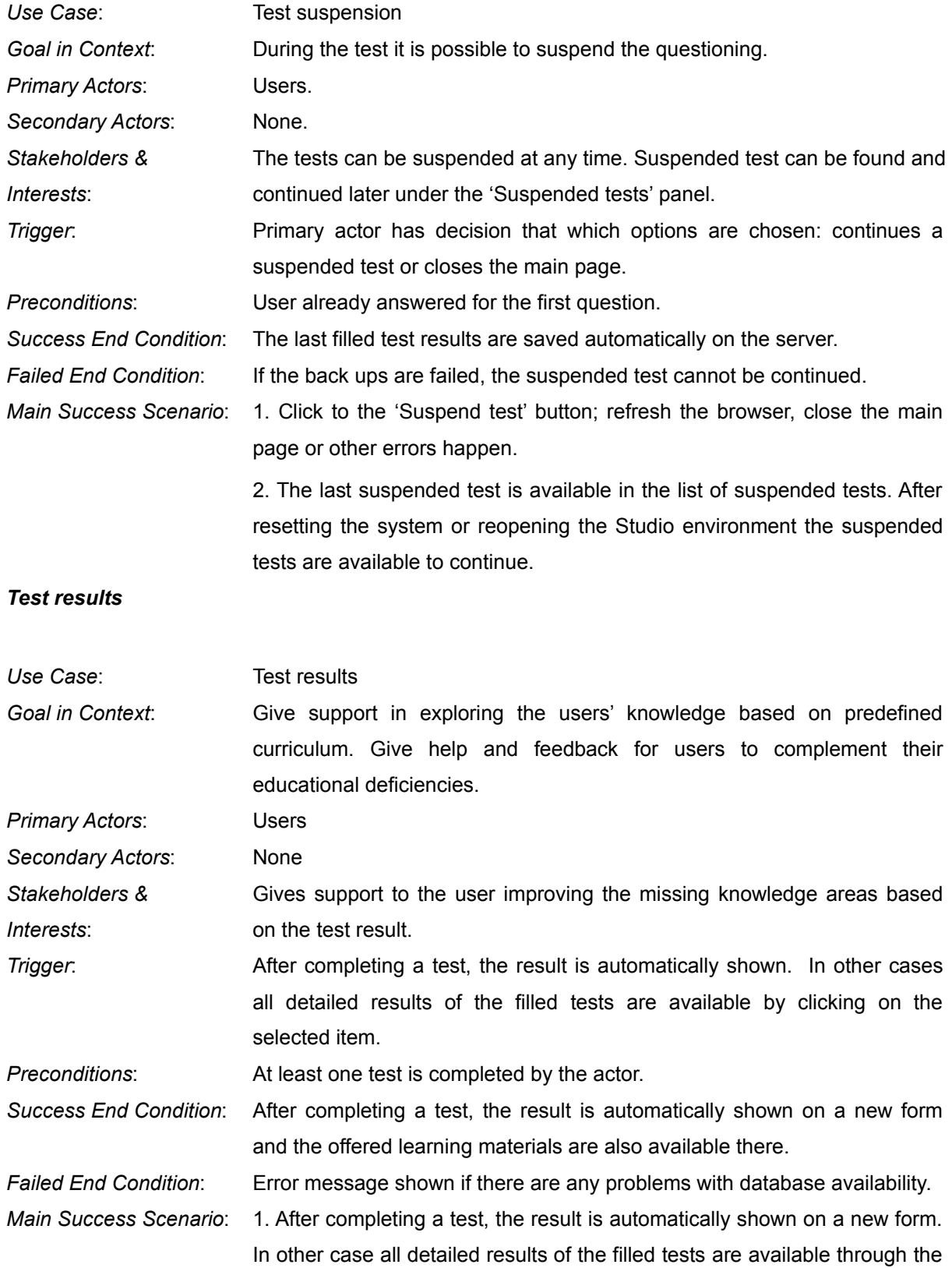

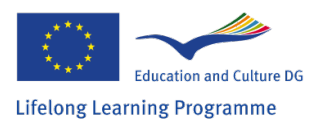

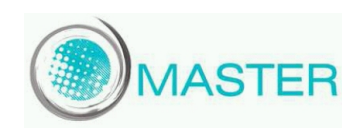

'Completed tests' panel by clicking on the selected item.

2. A tree of knowledge structure is found on the new form. It contains the asked ontology nodes. If users want to expand the whole structure is it possible with the '+' sign in front of the nodes.

3. After selected an ontology node (knowledge area) its basic information is available on the form.

4. In addition, the related learning material is also available there.

*Extensions*: Access of learning materials.

#### *Access of learning materials*

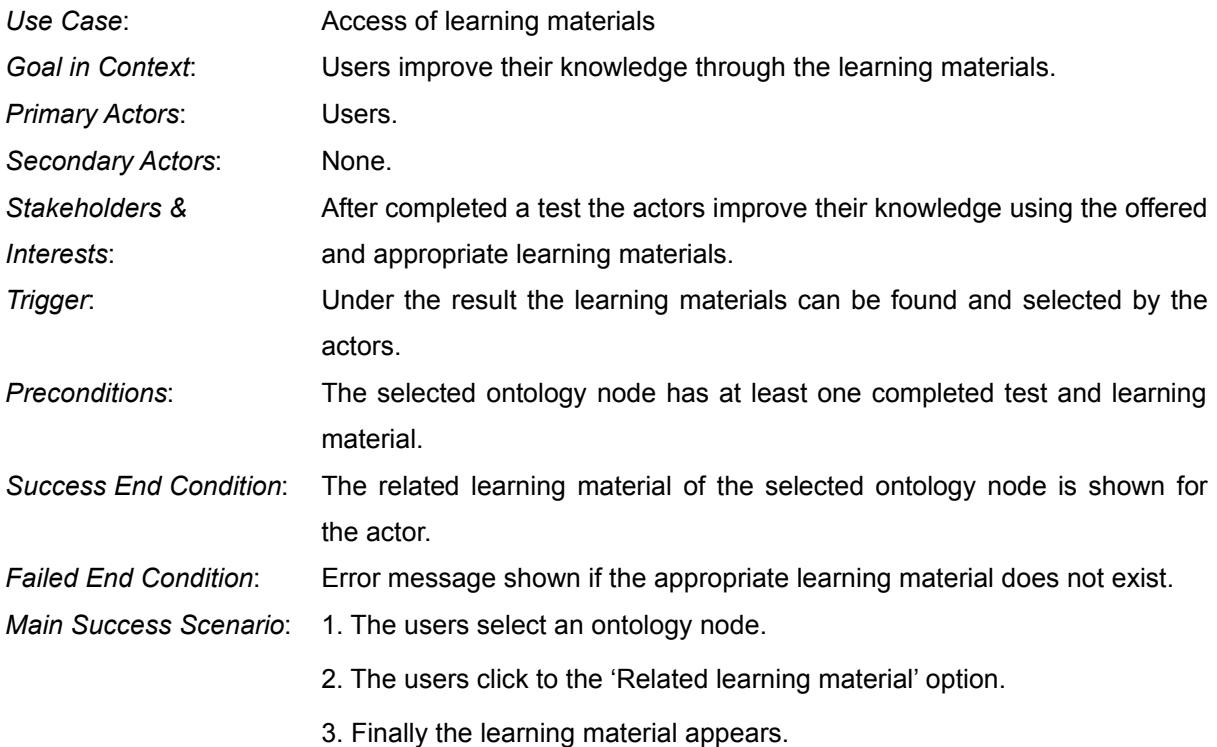

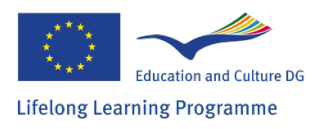

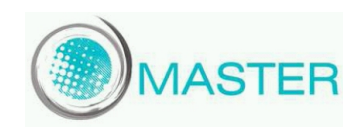

## *6.3. Studio - Trainer*

Trainer side of the Studio describes the background functionalities of the Studio like ontology editing, content development, concept group creation and statistics. These use cases are only available to trainers. As it was mentioned earlier Statistics can be reached from external systems, still the trainer will be the actor who uses the gathered information.

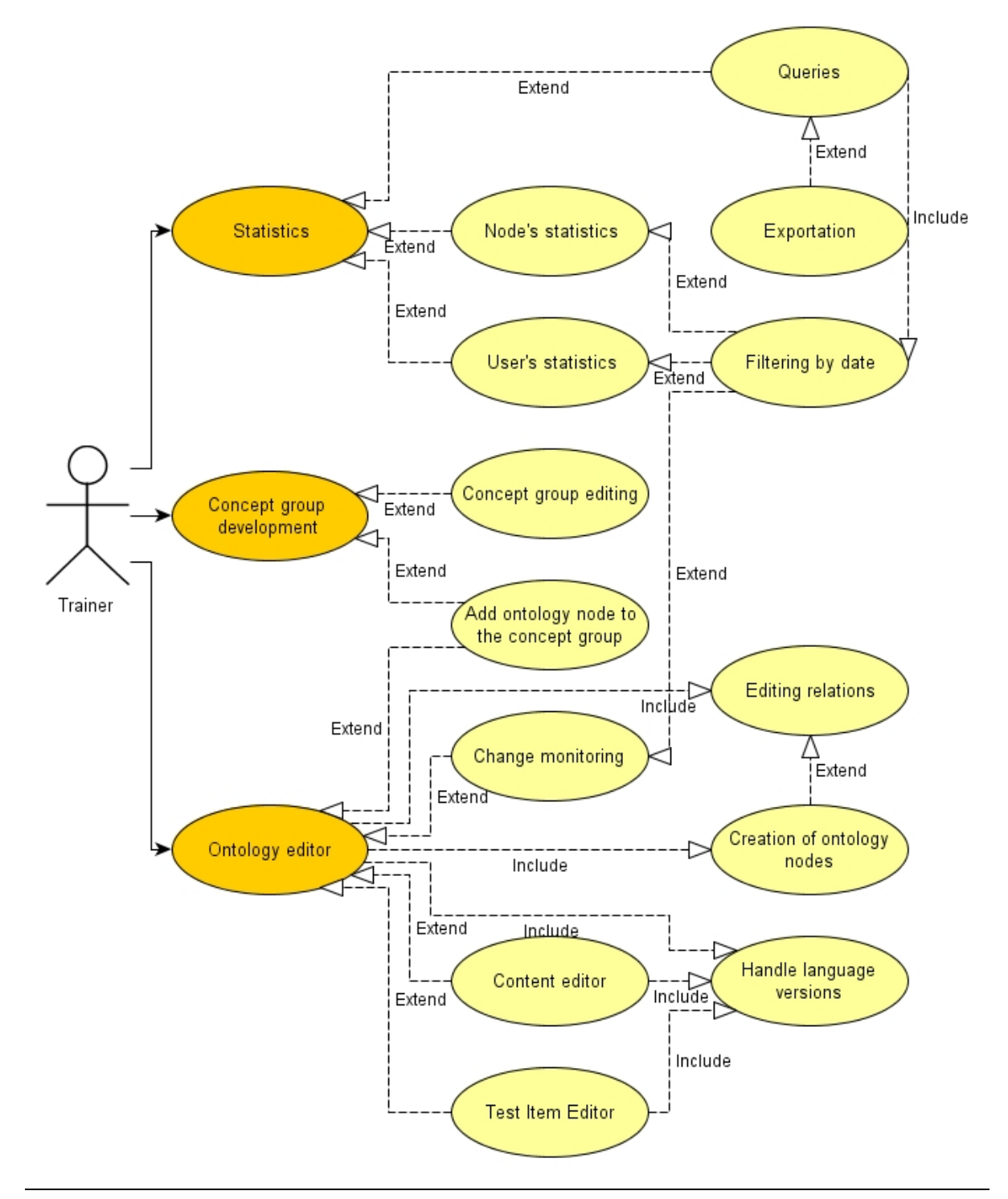

*The infrastructure design and module testing*

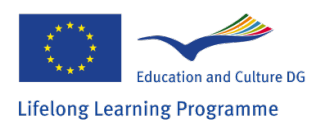

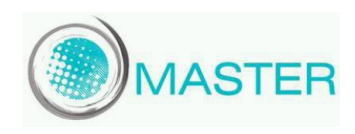

#### *Statistics*

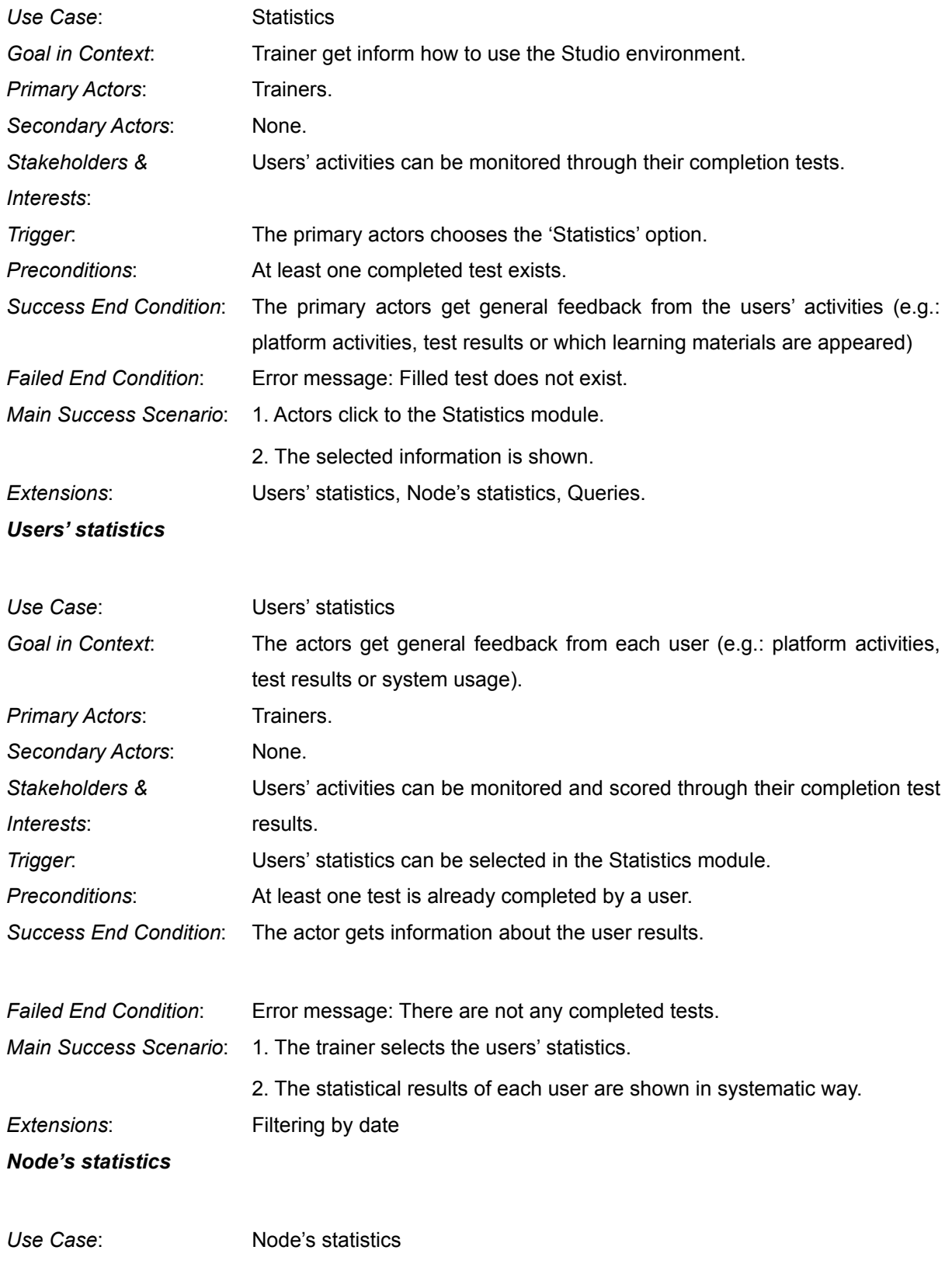

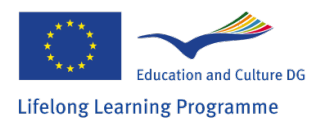

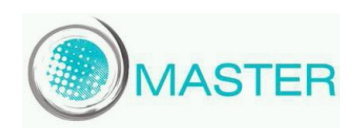

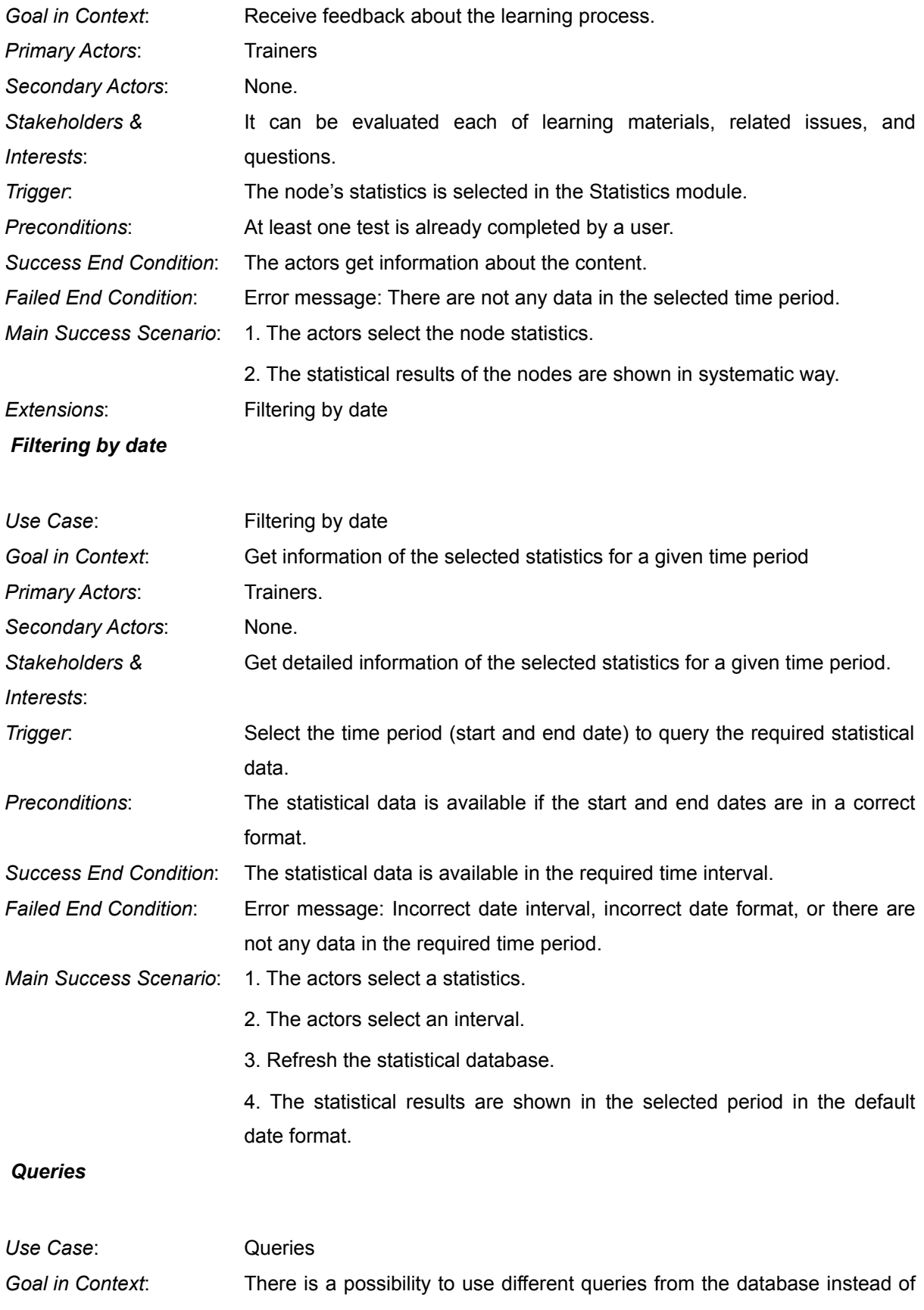

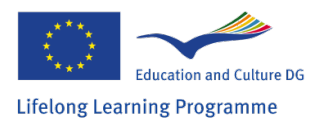

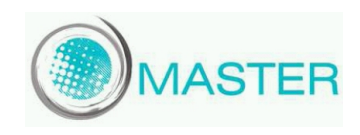

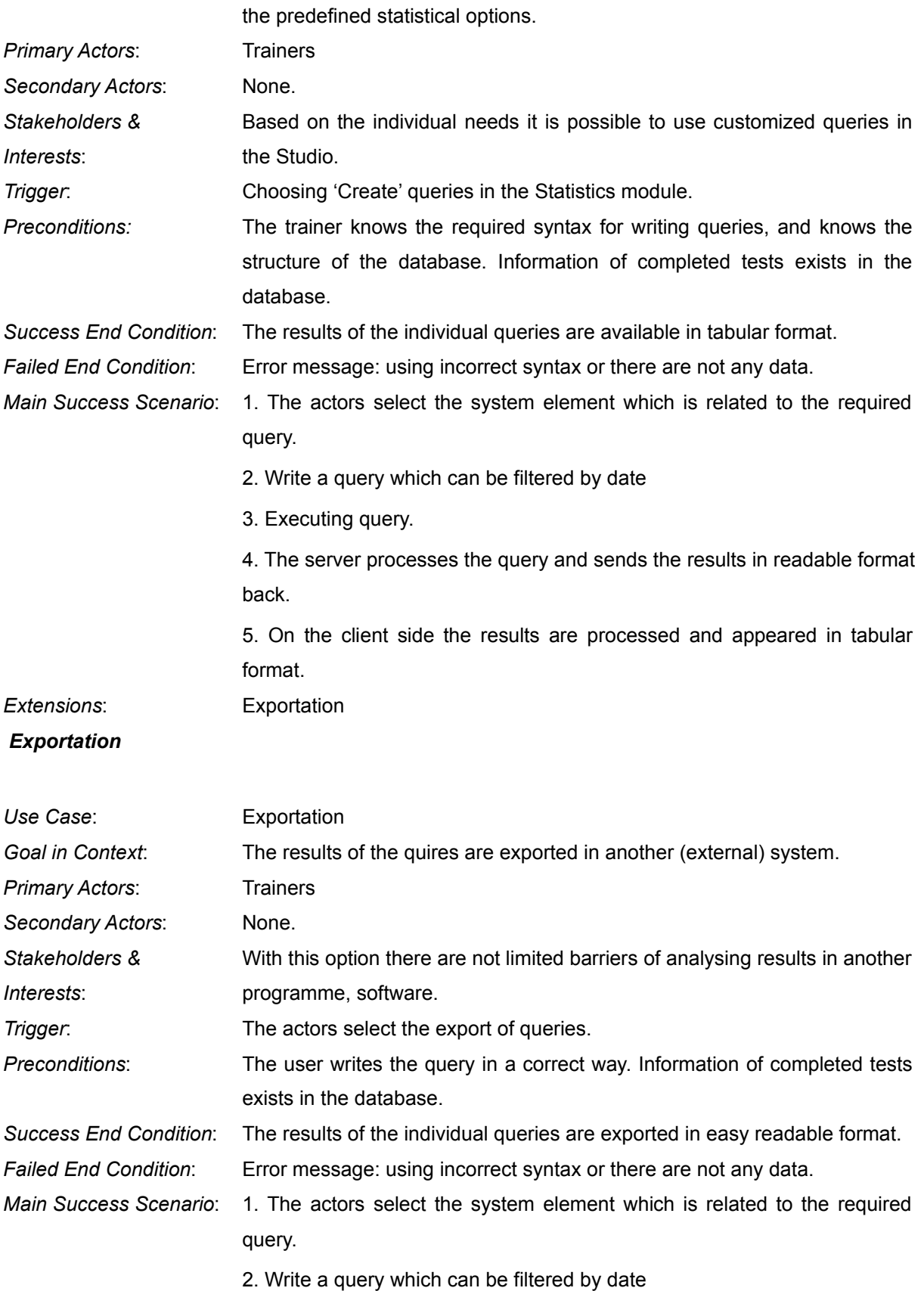

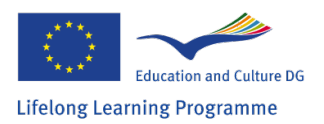

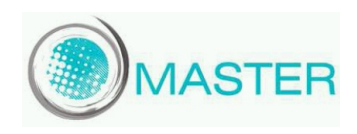

3. Export data based on the query execution.

4. The server processes the query and sends the results back in appropriate file format.

5. On the client side the file can be downloaded.

#### *Ontology editor*

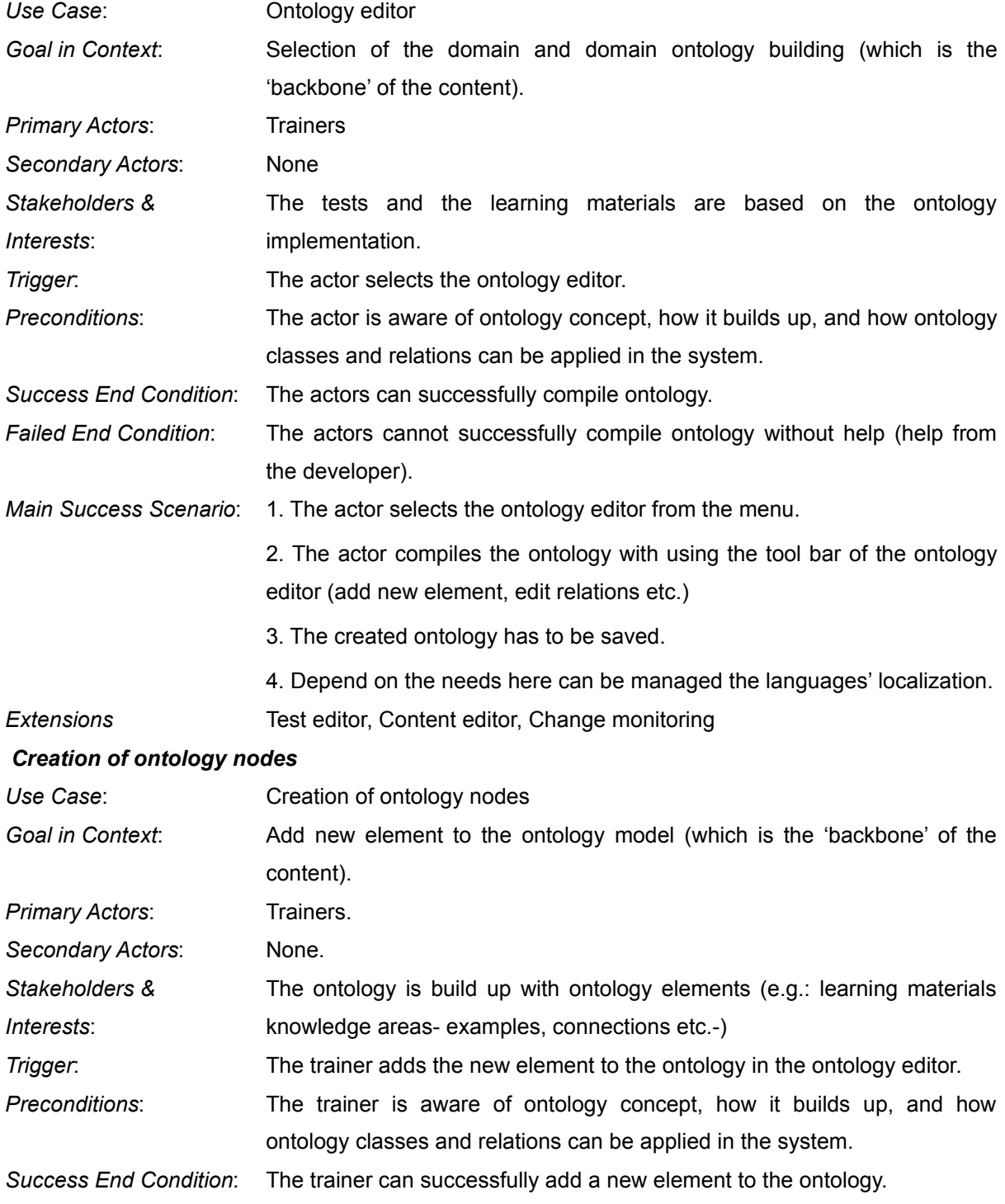

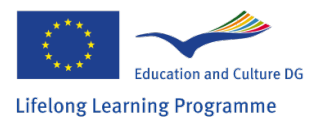

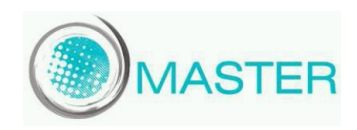

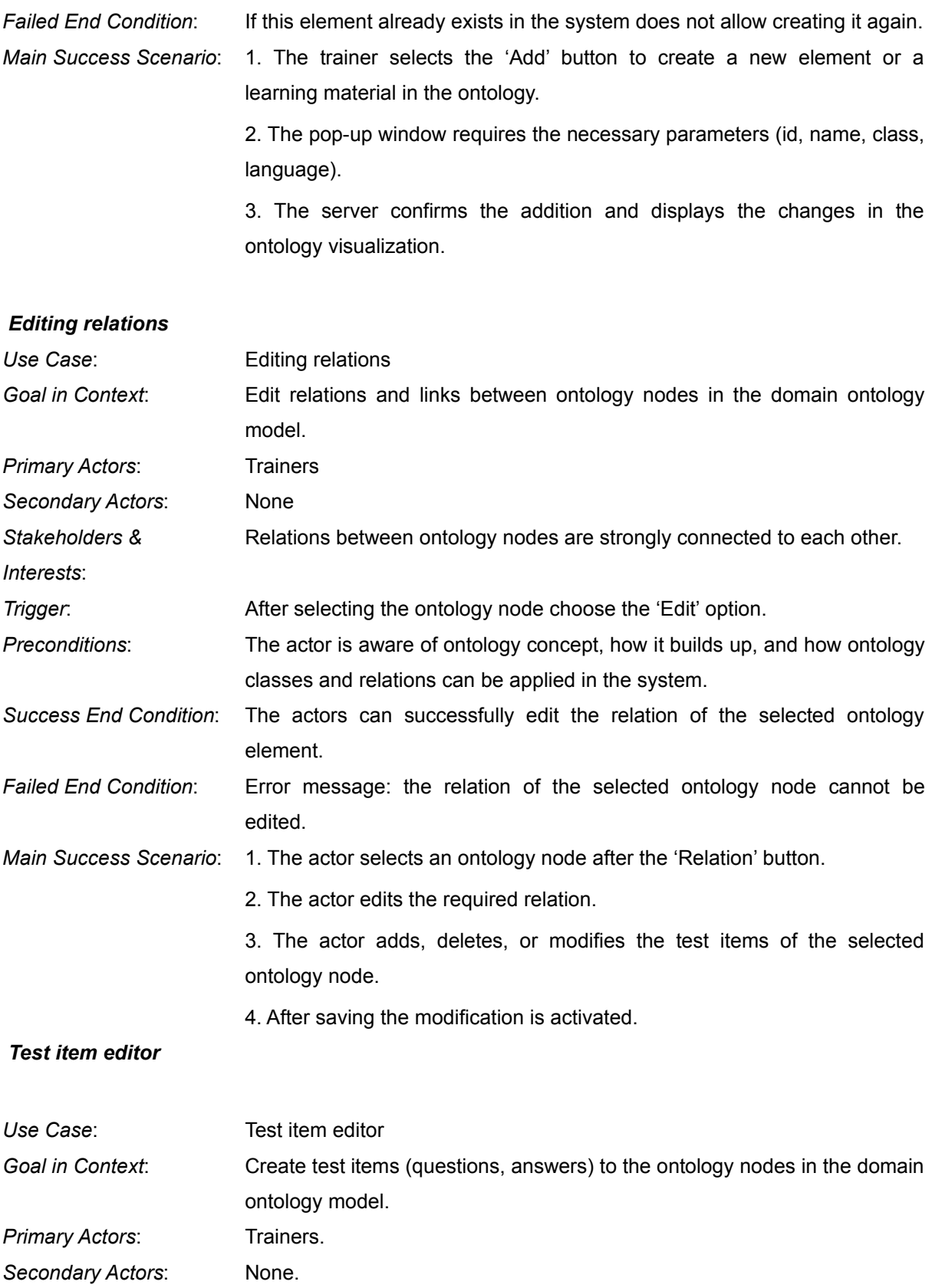

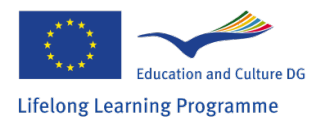

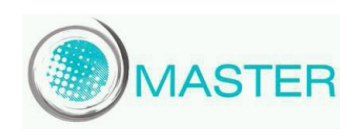

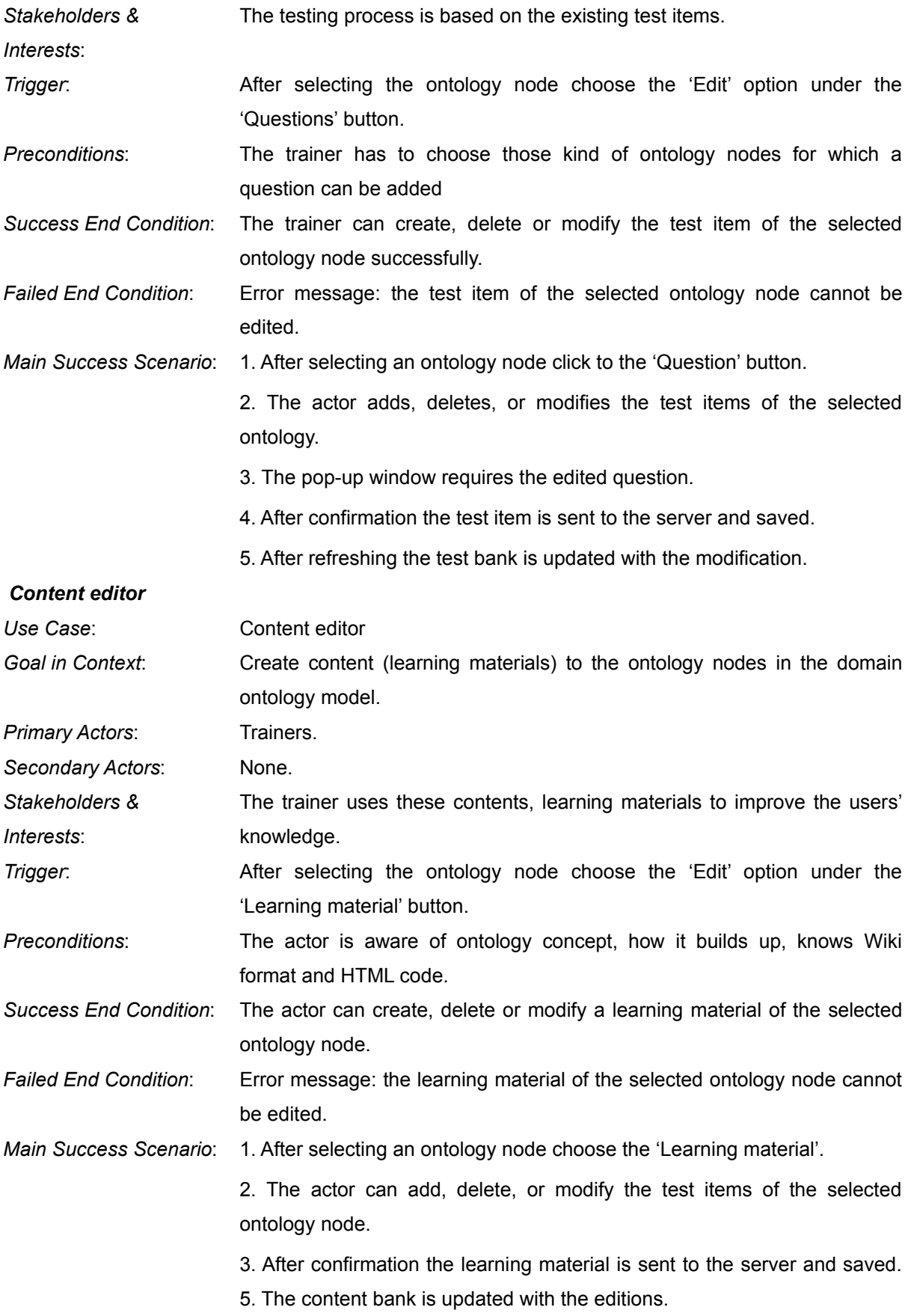

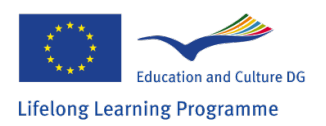

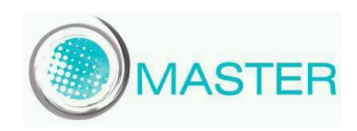

## *Handle language versions*

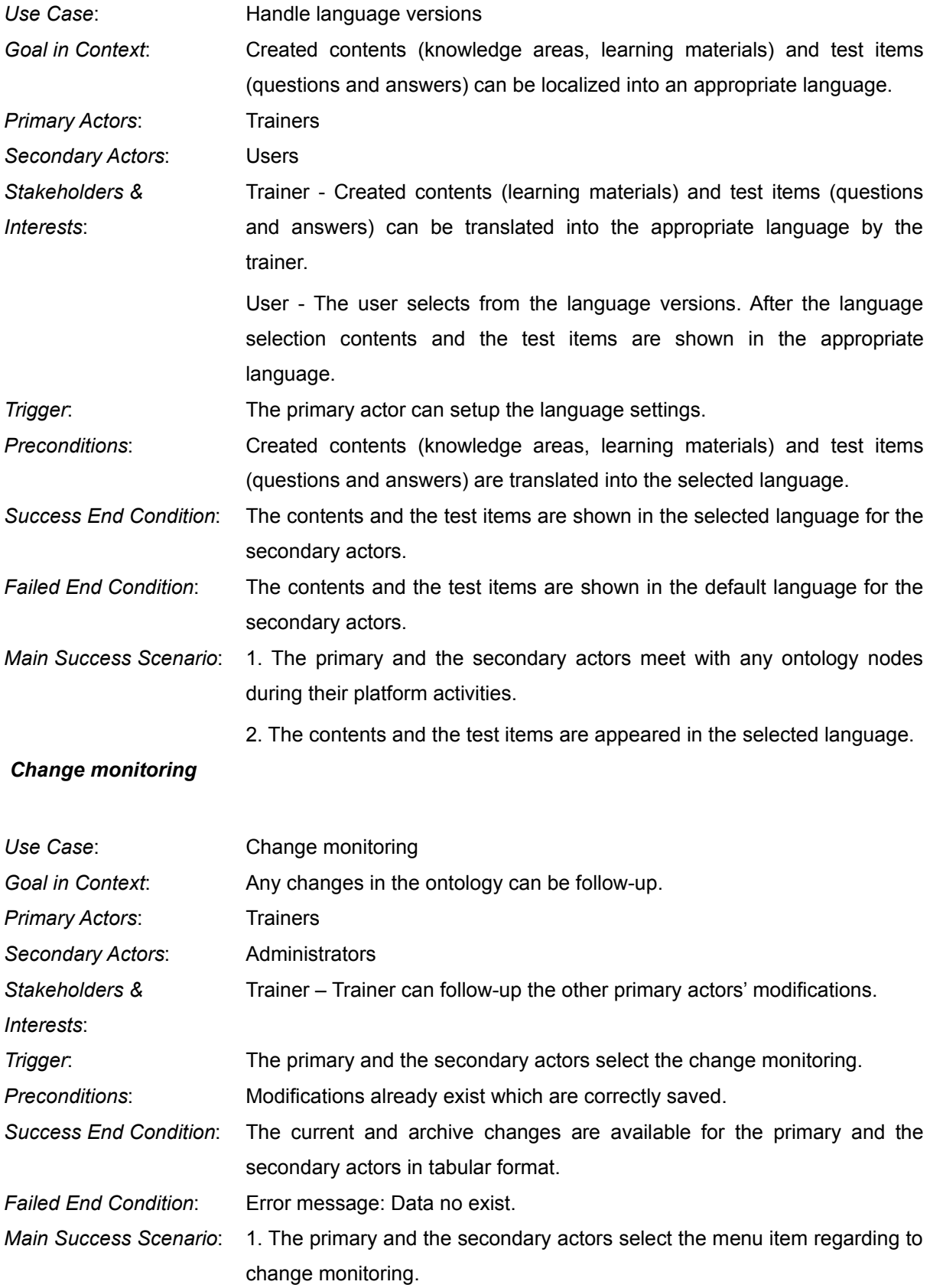

![](_page_33_Picture_0.jpeg)

![](_page_33_Picture_1.jpeg)

![](_page_33_Picture_184.jpeg)

![](_page_34_Picture_0.jpeg)

![](_page_34_Picture_1.jpeg)

![](_page_34_Picture_116.jpeg)

![](_page_35_Picture_0.jpeg)

![](_page_35_Picture_1.jpeg)

## *6.4. Emphasized tasks for Administrator*

These tasks are for administrators only to maintain Studio. Entitlement management may need some additional rights in external systems; however administrators could set the rights from the Studio too.

![](_page_35_Figure_4.jpeg)

![](_page_36_Picture_0.jpeg)

![](_page_36_Picture_1.jpeg)

![](_page_36_Picture_118.jpeg)